# Web page with Forms

**Forms with basic input elements like textboxes, text fields, buttons…**

## **Objective**

Static web page implementing text fields and buttons.

### **Overview**

HTML Forms are required when you want to collect some data from the site visitor. For example during user registration you would like to collect information such as name, email address, credit card, etc.

A form will take input from the site visitor and then will post it to a back-end application such as CGI, ASP Script or PHP script etc. The back-end application will perform required processing on the passed data based on defined business logic inside the application.

There are various form elements available like text fields, textarea fields, drop-down menus, radio buttons, checkboxes, etc.

### Procedure

## **Login page must contain Login field, Password field, Submit and reset buttons.**

```
Step 1: Open the Notepad in the start menu.
Step 2: type code
<html>
  <head>
       <title>Login page</title>
  </head>
<body><center>
       <font face="Arial Black" size="4"><u><b>LOGIN 
       FORM</b>
\lt/u>
\lt/font>
\ltbr>
\ltbr>
       <form name="f1" action="" method="post">
       <table frame="box" cellspacing="10">
        <tr><td>Login</td>
          <td><input type="text" size="25"></td>
        \langle tr \rangle<tr><td>Password</td>
          <td><input type="password" size="25"></td>
        \langle tr \rangle<tr><td colspan="2" align="center"><input type="submit" value="SUBMIT">
                   
              <input type="reset" value="RESET"></td>
```

```
\langle tr \rangle</table>
     </form>
\langle/center\rangle</body>
</html>
```
Step 3 : Save as "login.html" Step 4: Double click on the saved file ("login.html")

Output:

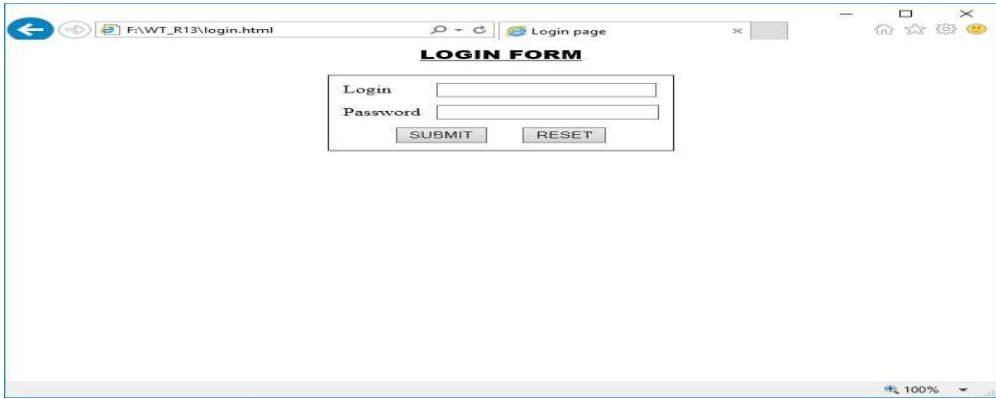

# Questions

- 1. Create a static page with login page.
- 2. Create a static page with text field and button.

# **Lab Report**

This lab program is done with static web page with contain text fields, buttons.

Useful Resources

- 1. [https://www.tutorialspoint.com/html/index.htm.](https://www.tutorialspoint.com/html/index.html)
- 2. [http://www.w3schools.com/html/html\\_intro.asp](http://www.w3schools.com/html/html_intro.asp)
- 3. <http://html.com/document/>
- 4. <http://www.javatpoint.com/html-tutorial>

### Author

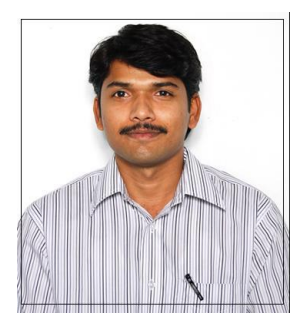

A.Kalyan Kumar Assistant Professor Computer Science & Engineering MVR College of Engineering & Tech., Paritala